# **Casio TK-2200**

## **User and Programming manual**

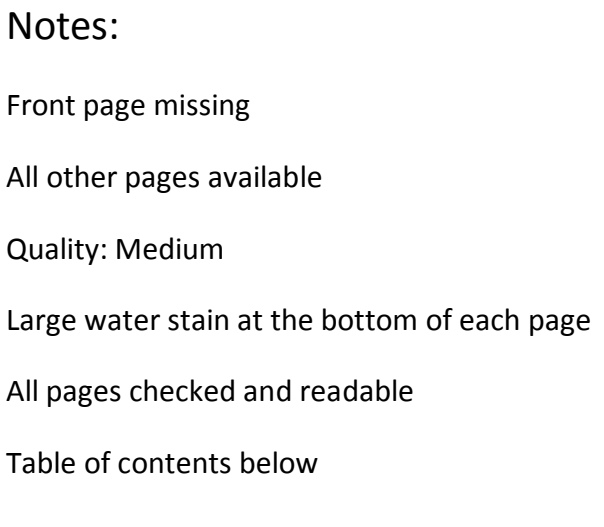

#### thelization and Program Auto-Inscling strictnoO **Introduction**

 $\mathfrak g$ 

Congratulations on your selection of the CASIO TK-2200 electronic cash register. This ECR is the product ot the world's most advanced electronic technology, for outstanding versatility and rehability.

The TK-2200 is programmed at the factory with the most standard operating features and functions Your local business requirements, however, may call for other functions or a totally different keyboard layout.

This manual explains the different functions available, as well as the procedures that you can use to tailor the cash register to specific needs. Programming is simplified through the use of worksheets for each function, and step-by-step flow charts that walk you through each procedure.

#### **Important**

time (see page 3). • Be sure to perform the machine InitializatIOn operation prior *to* operating the TK-2200 for the first

sportsment the Brown blacket

• Some options may not be available in certain geographic areas.

#### **Worksheets**

The worksheets included in this manual for **pROGRAM 3, PROGRAM** 2, and **PROGRAM** 1 help to make your programming simple and accurate. We recommend 1hat you fill out the pertinent worksheet before attempting actual programming.

1. Carefully read each definition and specify a selection.

Each definition is followed by a Specification column which contains numeric values (usually to indicate a simple YES or NO answer). Determine the correct value according to your needs and enter it in the Selection column to the right.

- 2. Total each set of selections to calculate each program code digit. Three selections (a, b, c) make up a set. Add up each set of selections and fill in the totals in Code column for data items  $D_{10}$  through  $D_1$ .
- 3. Program the feature or function.

Be sure that you have filled in all of the selections and program code digits for the entire worksheet, and follow the procedure noted for the feature or function you are programming.

4. Check the printed program receipt against the worksheet.

You can use each PROGRAM mode to print a readout of settings which you have programmed, to check them against the worksheet. We recommend that you do so and keep a copy on record for reference should it become necessary for you to change the program.

### **Contents**

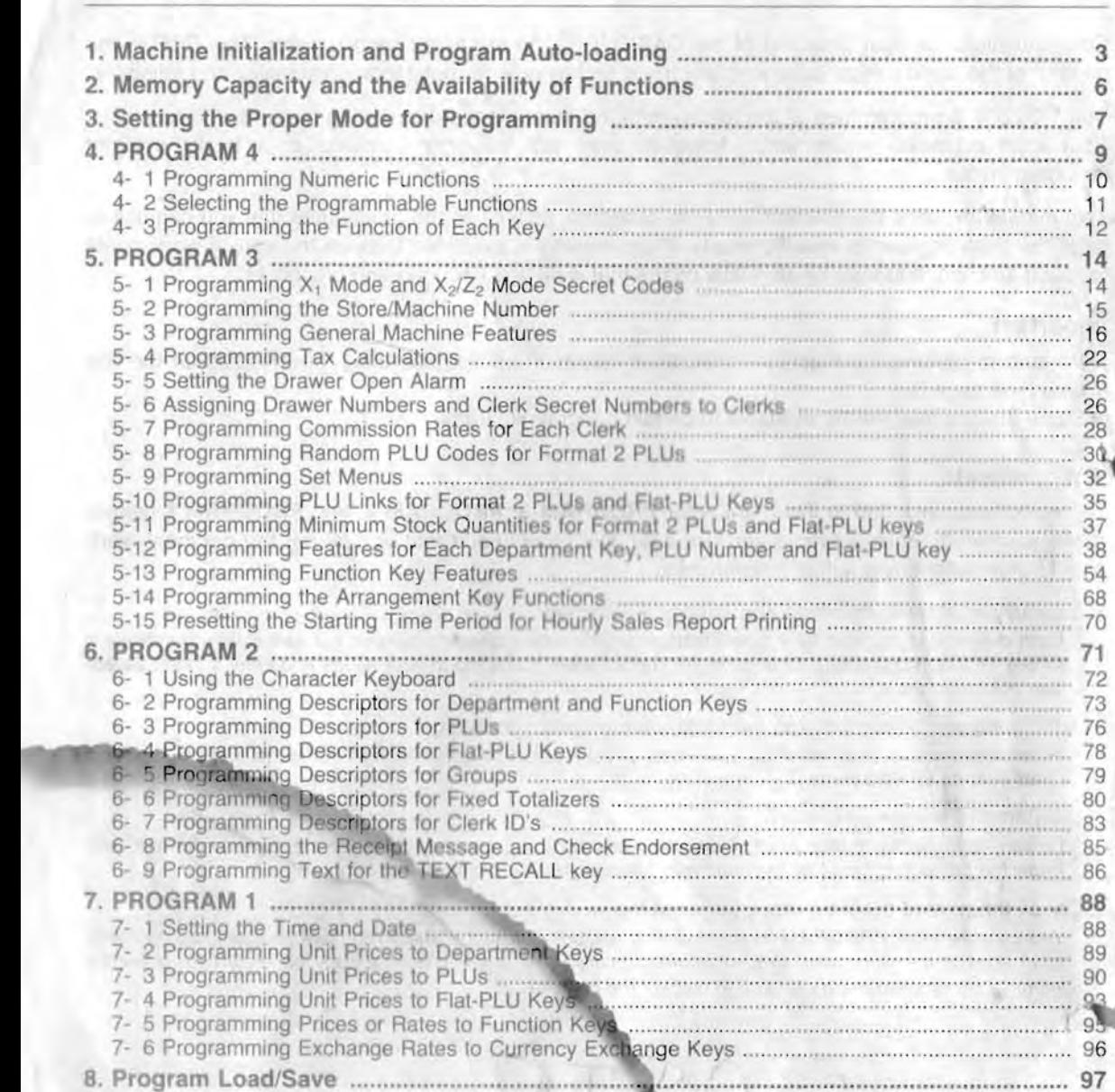

This is a "Table of Contents preview" for quality assurance

The full manual can be purchased from our store: https://the-checkout-tech.com/manuals/casio/TK-2200 user and programming manual.ht

And our free Online Keysheet maker: https://the-checkout-tech.com/Cash-Register-Keysheet-Creator/

HTTPS://THE-CHECKOUT-TECH.COM